# Planning Center How To

### **Planning Center: Settings**

- All Life Group information in Settings is populated from the information provided in the Life Group Information Form
- All setting have been selected to show a consistent format on the app/website
- You are welcome to make changes to the Description and privacy settings

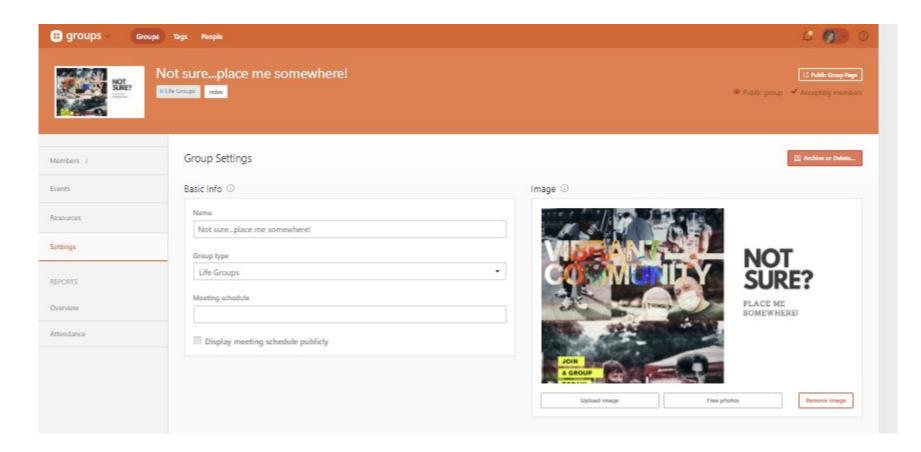

### **Planning Center: Privacy Fields in Settings**

Location: This information is not visible on the app/website. Provide this information to members after registration:

- Physical address has been included for the Church only. Private residences have not been populated.
- Virtual Links have also not been populated here
- Leader's name defaults to first name only can add in Description if you would like

All events are shown on the app/web (next few events), but can be disabled.

| Type of location | O Physical address 💮 Virtual (link) |
|------------------|-------------------------------------|
| (no location)    |                                     |
| eader Display 🛈  | Calendar Settings ①                 |
|                  |                                     |

### **Planning Center: Creating Events**

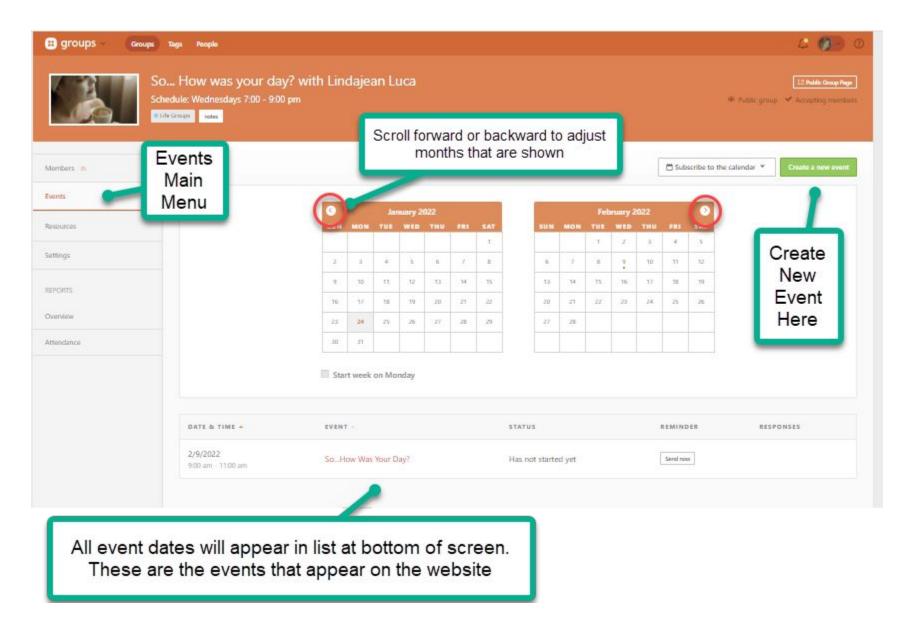

### **Planning Center: Creating Events**

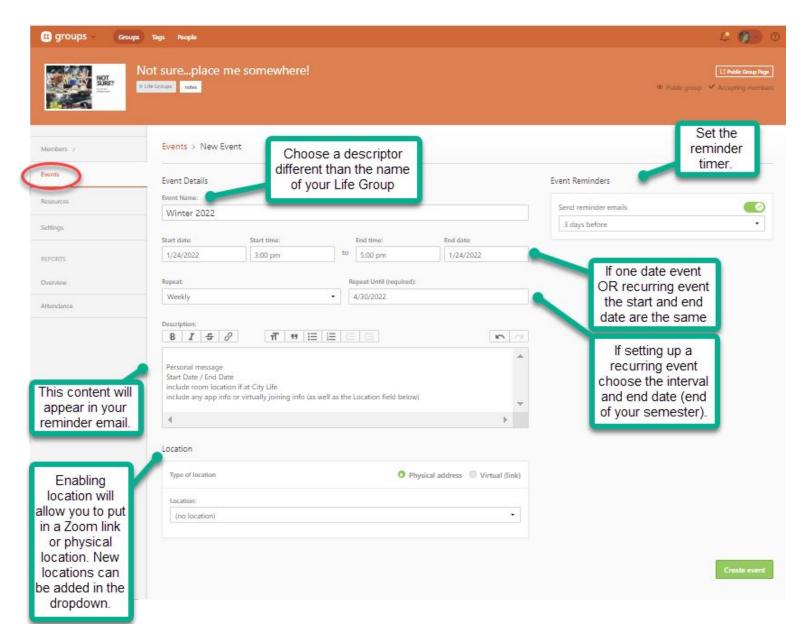

### **Planning Center: Events = Member Email**

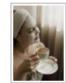

## So... How was your day? with Lindajean Luca

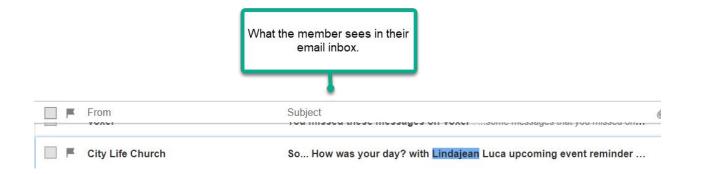

### Hi Gail,

Your group, So ... How was your day? with Lindajean Luca, has an event in 2 days.

Fall Semester! December 8th at 7:00pm

#### Attend Online

Topic: Lindajean Luca's Zoom Meeting Time: This is a recurring meeting

Join Zoom Meeting https://us02web.zoom.us/j/8091966837

#### Please let us know if you will be attending:

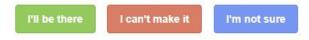

City Life Church • (215) 462-0300 • admin@citylifephilly.com

You are receiving this email because you are a member of So... How was your day? with Lindajean Luca. To unsubscribe from these emails, you can leave the group here.

### Planning Center: How to Delete an Event

| Members 2  |                                 |                                   |            |         |           |     |        |                     |      |          |         |         | [        | 🛱 Sut    | oscribe to | the calendar 🔻 | Create a n | ew event |
|------------|---------------------------------|-----------------------------------|------------|---------|-----------|-----|--------|---------------------|------|----------|---------|---------|----------|----------|------------|----------------|------------|----------|
|            |                                 |                                   |            |         |           |     |        |                     |      |          |         |         |          |          |            |                |            |          |
| Events     |                                 | 0                                 |            | Janua   | ry 2022   |     |        |                     |      |          | Feb     | ruary 2 | 2022     |          | •          |                |            |          |
| Resources  |                                 | SUN                               | MON        |         | ED THU    | FRI | SAT    |                     | SUN  | MON      |         | WED     |          | FRI      | SAT        |                |            |          |
| C-Ware     |                                 |                                   |            |         |           |     | 1      |                     |      |          | 1       | 2       | 3        | 4        | 5          |                |            |          |
| Settings   |                                 | 2                                 | 3          | 4       | 5 6       | 7   | 8      |                     | б    | 7        | 8       | 9       | 10       | 11       | 12         |                |            |          |
| REPORTS    |                                 | 9                                 | 10         | 11      | 12 13     | 14  | 15     |                     | 13   | 14       | 15      | 16      | 17       | 18       | 19         |                |            |          |
|            |                                 | 16                                | 17         | 18      | 19 20     | 21  | 22     |                     | 20   | 21       | 22      | 23      | 24       | 25       | 26         |                |            |          |
| Overview   |                                 | 23                                | 24         | 25      | 26 27     | 28  | 29     |                     | 27   | 28       |         |         |          |          |            |                |            |          |
| Attendance |                                 | 30                                | 31         |         |           |     |        |                     |      |          |         |         |          |          |            |                |            |          |
|            | DATE & TIME 🔺                   | event you ca                      |            |         |           |     | ou cai |                     | on a |          |         |         |          | R        | emindei    | R              | RESPONSES  |          |
|            | DATE & TIME +                   | cancel. If wan<br>event you car   |            |         |           |     |        | n clicł             | on a |          |         |         |          | R        | EMINDE     | R              | RESPONSES  |          |
|            | 1/31/2022<br>8:00 pm - 10:00 pm | Deleting an Event Demonstration 🛤 |            |         |           |     |        | Has not started yet |      |          |         |         |          | Send now |            |                |            |          |
|            | 2/7/2022<br>8:00 pm - 10:00 pm  | Deleting a                        | an Event E | emonst) | ration to |     |        | Has not started yet |      |          |         |         |          | Send now |            |                |            |          |
|            | 2/14/2022<br>8:00 pm - 10:00 pm | Deleting a                        | an Event E | )emonst | ration 🗟  |     |        | Has not started yet |      |          |         |         | Send now |          |            |                |            |          |
|            | 2/21/2022<br>8:00 pm - 10:00 pm | Deleting a                        | an Event I | emonst  | ration to |     |        |                     | Has  | not star | ted yet |         |          |          | Send now   |                |            |          |
|            | 2/28/2022<br>8:00 pm - 10:00 pm | Deleting a                        | an Event D | emonst) | ration to |     |        |                     | Has  | not star | ted yet |         |          |          | Send now   |                |            |          |

### Planning Center: How to Delete an Event

| Members 2  | Events > Deleting an Event Demonstration | Click on<br>Cancel Event Cancel event Edit er            |  |  |  |  |  |  |  |  |
|------------|------------------------------------------|----------------------------------------------------------|--|--|--|--|--|--|--|--|
| Events     |                                          |                                                          |  |  |  |  |  |  |  |  |
|            | JAN Monday                               | Event Reminders                                          |  |  |  |  |  |  |  |  |
| Resources  | <b>31</b> 8:00pm – 10:00pm               | Send event reminders                                     |  |  |  |  |  |  |  |  |
| Settings   |                                          | ATTENDANCE                                               |  |  |  |  |  |  |  |  |
| REPORTS    |                                          | Event has not started yet.                               |  |  |  |  |  |  |  |  |
| Overview   |                                          | Attendance will be available 10 minutes before the event |  |  |  |  |  |  |  |  |
| Attendance |                                          | starts.                                                  |  |  |  |  |  |  |  |  |

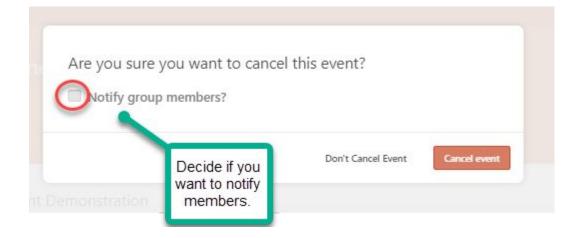

### Planning Center: How to Delete a Repeating Event

After opening any date in the event list:

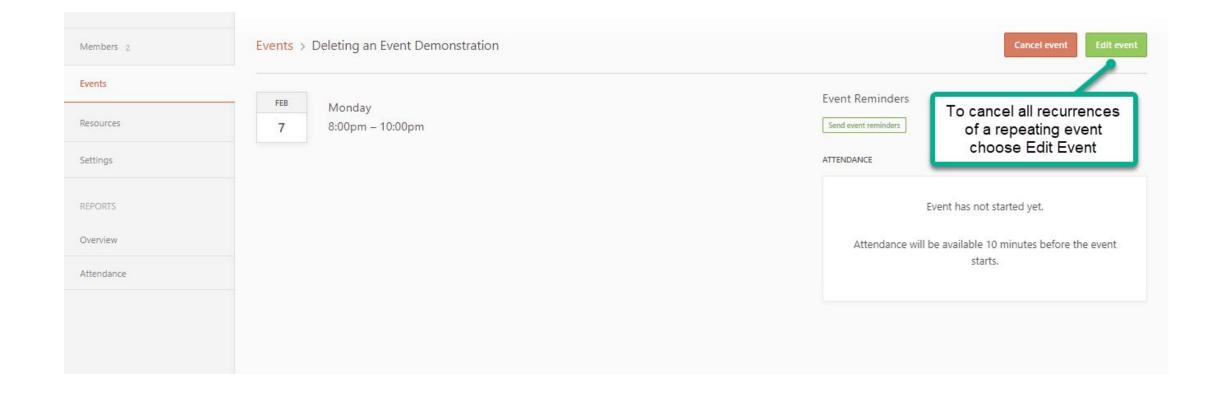

### Planning Center: How to Delete a Repeating Event

| Event Details                                     |                                         |                         |                                   | Event Reminders      |          |
|---------------------------------------------------|-----------------------------------------|-------------------------|-----------------------------------|----------------------|----------|
| vent Name:                                        |                                         |                         |                                   |                      | -        |
| Deleting an Ev                                    | ent Demonstration                       |                         |                                   | Send reminder emails | 0        |
|                                                   |                                         |                         |                                   |                      |          |
| tart date:                                        | Start time:                             | End time:               | End date:                         |                      |          |
| 2/7/2022                                          | 8:00 pm                                 | to 10:00 pm             | 2/7/2022                          |                      |          |
| epeat:                                            |                                         | Repeat Until (required) | );                                |                      |          |
| Weekly                                            |                                         | • 2/28/2022             |                                   |                      |          |
| , , , , , , , , , , , , , , , , , , ,             |                                         | 2/20/2022               |                                   |                      |          |
| escription:                                       |                                         |                         |                                   |                      |          |
| escription,                                       |                                         |                         |                                   |                      |          |
| B I S                                             | ∂ π " ∷≣                                |                         | <u></u>                           |                      |          |
| B I <del>\$</del>                                 | ∂ π " ∷Ξ                                |                         |                                   |                      |          |
| B <i>I</i>                                        | Ø <b>1</b> 1 <b>1 1 1</b>               |                         |                                   |                      |          |
| B <i>I</i>                                        | ∂ n n n i i i i i i i i i i i i i i i i |                         |                                   |                      |          |
| B I S ←                                           | ∂ n n n i=                              |                         | ↓                                 |                      |          |
| B Z ↔<br>ocation                                  | ∂ n n n i i i i i i i i i i i i i i i i |                         | ↓                                 |                      |          |
| B I S<br>ocation<br>Type of location<br>Location: |                                         |                         | Physical address O Virtual (link) |                      |          |
| B I S<br>ocation<br>Type of location<br>Location: |                                         |                         | Physical address O Virtual (link) |                      |          |
| B I S<br>ocation<br>Type of location<br>Location: |                                         | • P                     | Physical address  Virtual (link)  |                      |          |
| B I S                                             |                                         | • P                     | Physical address O Virtual (link) |                      | Save eve |

### Planning Center: Managing Member List

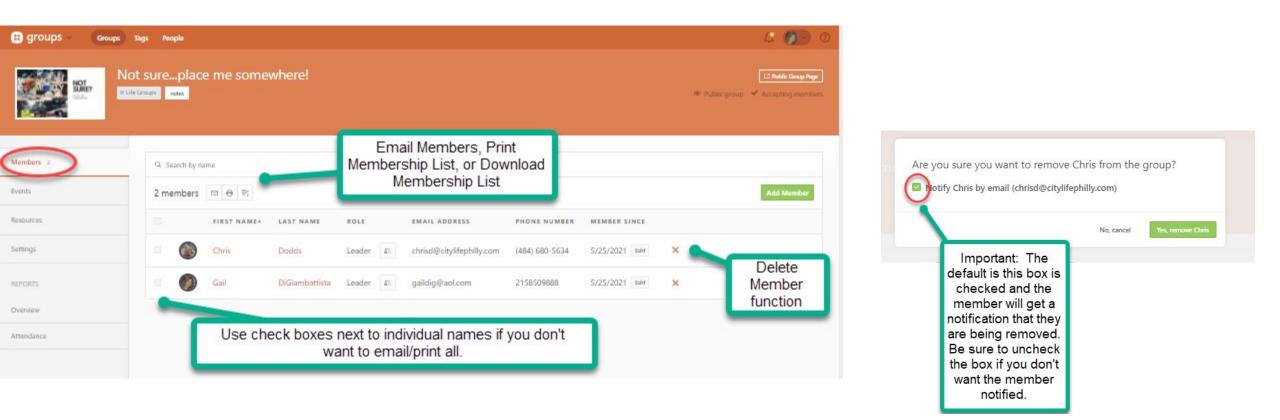

### Planning Center: Managing Attendance

| 😫 groups 🗸 Groups | Tags People                                                                            |            |        |           |                         |                                      |  |
|-------------------|----------------------------------------------------------------------------------------|------------|--------|-----------|-------------------------|--------------------------------------|--|
| Sch               | ristian Women in the Worl<br>redule: Second Saturday of every month<br>fe Groups notes | from 10:00 |        | ze        |                         |                                      |  |
| Members 21        | Attendance Report                                                                      |            |        |           |                         |                                      |  |
| Events            | Custom • Start: 9/20/                                                                  | 2021       | End:   | 12/31/202 | 21 Show removed members |                                      |  |
| Resources         | FIRST NAME - LAST NAME -                                                               | % -        | OCT 09 | NOV 13    | DEC 11                  |                                      |  |
| Settings          | SR Stephanie Rouse                                                                     | 0%         |        | -         |                         | Reflect the dates<br>of your events. |  |
| REPORTS           | S Elenor Edwards                                                                       | 67%        | 0      | 0         |                         |                                      |  |
| Overview          | Kristin Schneider                                                                      | 100%       | 0      | 0         | 0                       | Enter check<br>marks for             |  |
|                   | KB KarenBeth Bohan                                                                     | 100%       | 0      | 0         | 0                       | attendance.                          |  |
|                   | Attendance totals:                                                                     |            | 6      | 6         | 0                       |                                      |  |